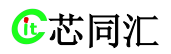

# <span id="page-0-0"></span>AT命令编程指南

网址:www.chipment.com 电话:010-53051737

技术支持:13683506332 销售电话 :13661172827

<span id="page-1-0"></span>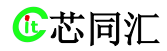

北京芯同汇科技有限公司 BeiJing Chipment Science Technology Co., Ltd

# 目录

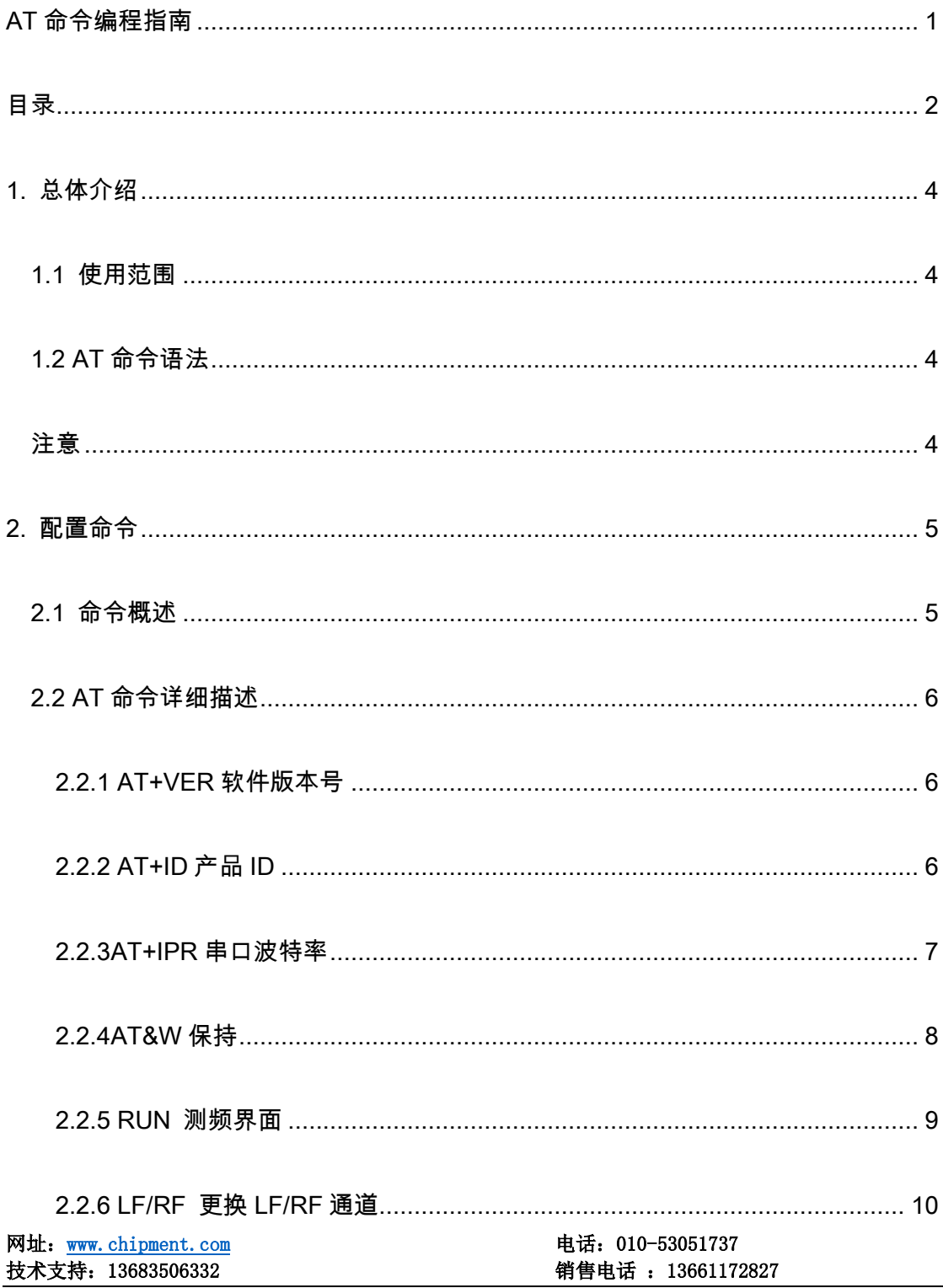

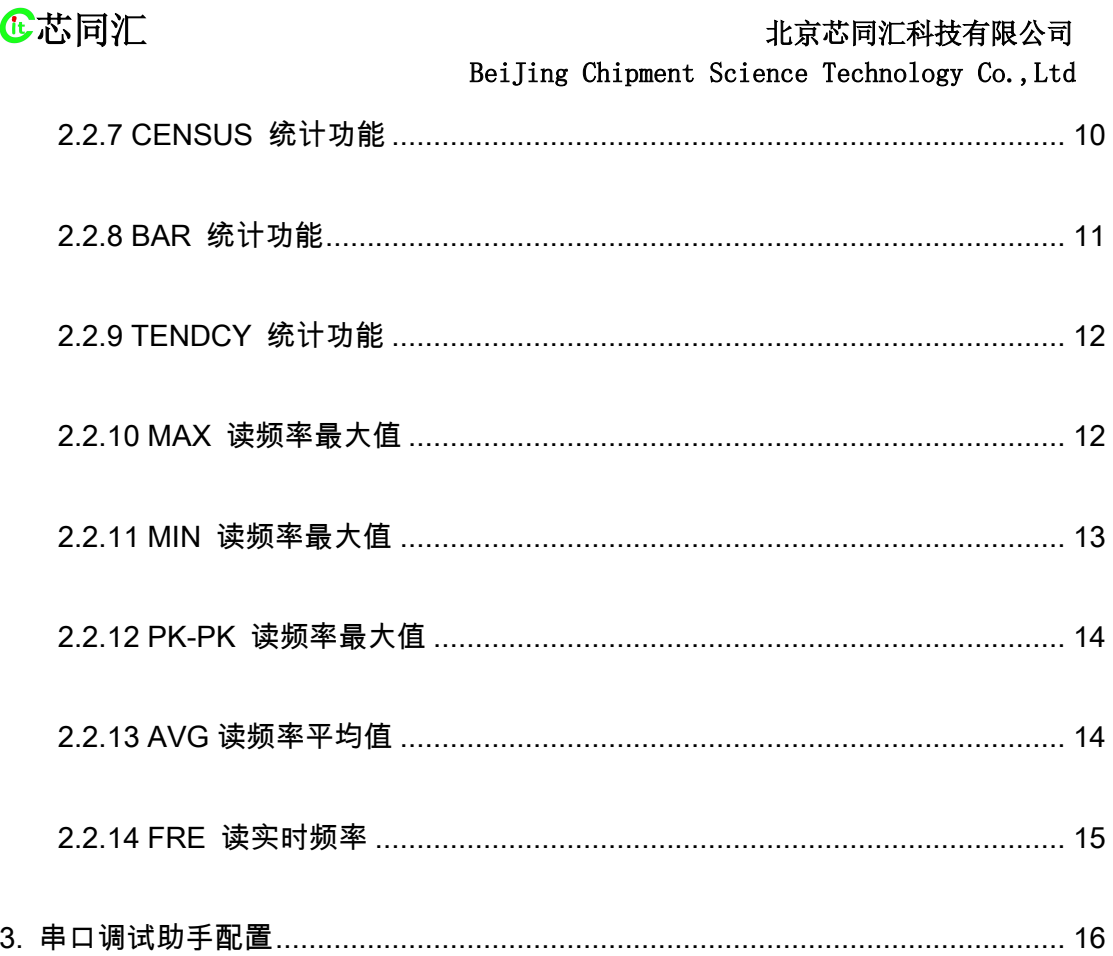

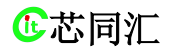

<span id="page-3-0"></span>**心芯同汇** 化高压 医血压性 化二十二十二十二十二十二十二 化氧态同汇科技有限公司 BeiJing Chipment Science Technology Co.,Ltd

## 1. 总体介绍

## <span id="page-3-1"></span>1.1 使用范围

本文描述了FC-4000-AT便携式高稳频率计AT命令接口规范。所有AT命令都 可以在测频界面使用,个别命令不可以在其他界面使用。请详细配置过程看第二 章。

## <span id="page-3-2"></span>1.2 AT命令语法

本手册所有命令必须以AT作为开头, 以回车(<CR>)和换行(<LF>)作 为结尾。响应命令通常紧随其后,它的样式<回车><换行><响应内容><回车>< 换行>(<CR><LF><响应内容><CR><LF>)。

## <span id="page-3-3"></span>注意

- 本文涂红色部分是重点注意。
- 本文文字涂黄色部分是对表格黄色部分进行详细解释。
- 本产品所有指令全为大写字母,所有符号均是英文格式。
- **●** 本产品AT命令每个字节时间间隔不得超过10ms, 如果超过之前接收到 的命令自动丢弃。

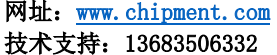

**心芯同汇** 化高温效率 化高温效率 化高温效果 化高温效果 化高温效果 BeiJing Chipment Science Technology Co.,Ltd

# <span id="page-4-0"></span>2. 配置命令

## <span id="page-4-1"></span>2.1 命令概述

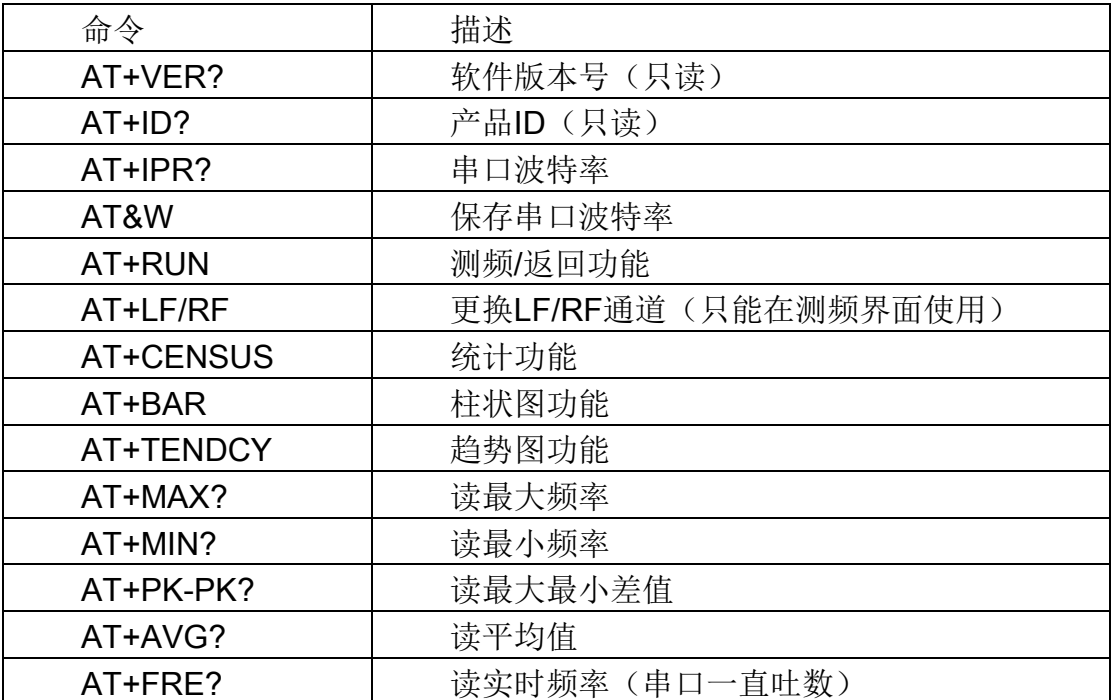

## <span id="page-5-0"></span>2.2 AT命令详细描述

## <span id="page-5-1"></span>2.2.1 AT+VER软件版本号

1. 语法结构

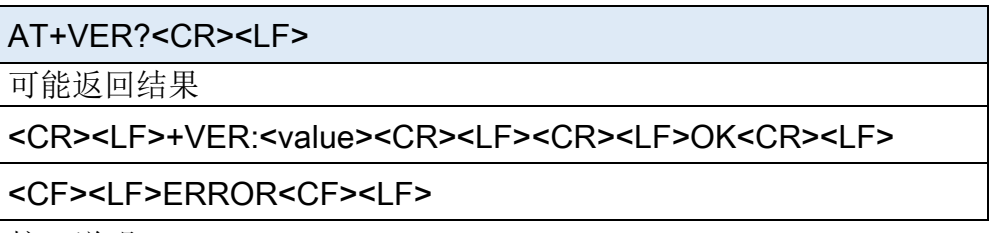

2.接口说明

AT+VER是只读指令,用于读入频谱软件版本号。

3.举例说明

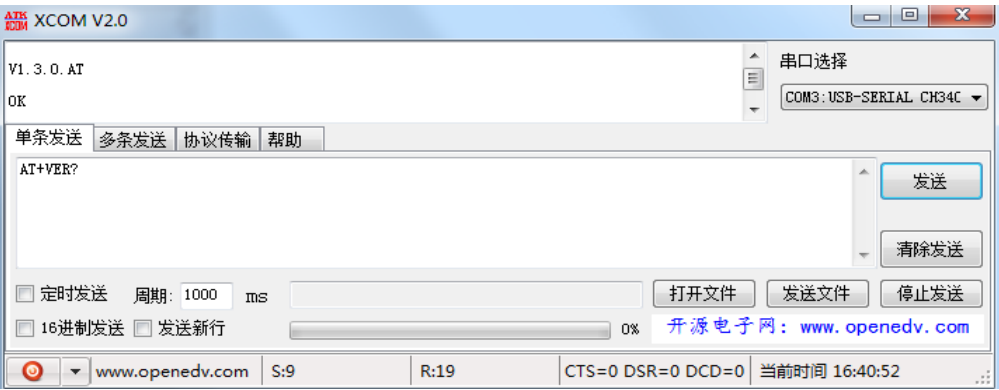

2.2.1.1读取版本号命令

## <span id="page-5-2"></span>2.2.2 AT+ID产品ID

1. 语法结构

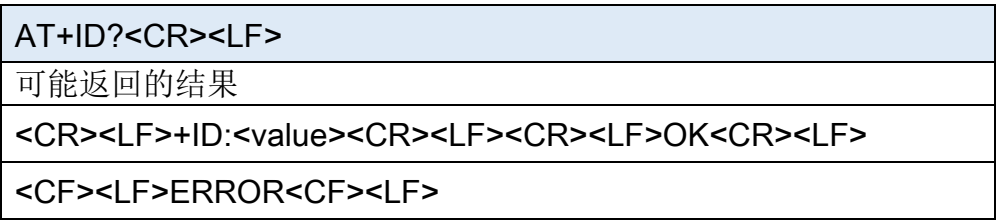

2. 接口说明

AT+ID是只读指令,用于读取频谱ID。

3. 参数说明

<value>:

● 16进制整数类型

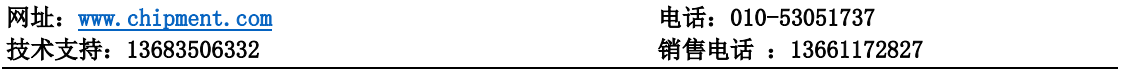

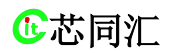

芯同汇 北京芯同汇科技有限公司

BeiJing Chipment Science Technology Co.,Ltd

- 数据长度96位
- 4. 举例说明

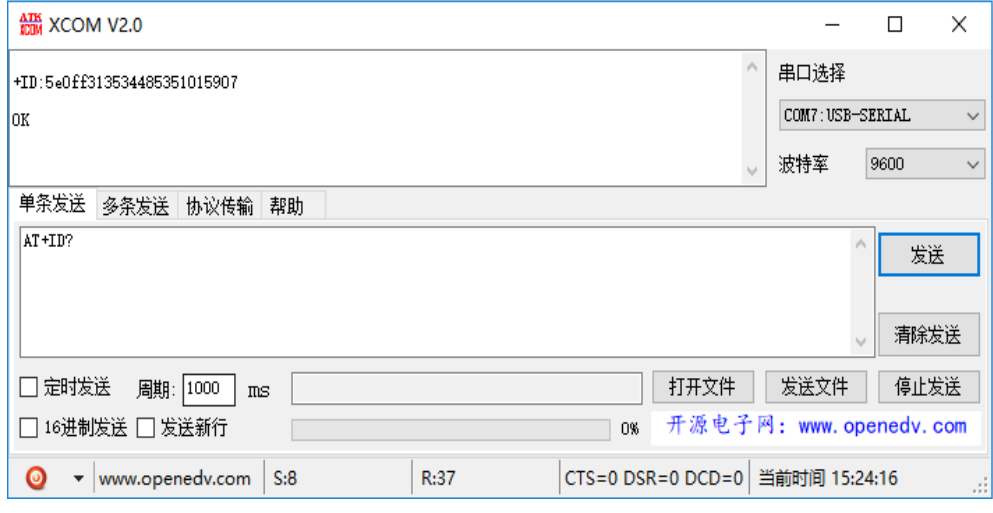

2.2.2.1 读取ID命令

## <span id="page-6-0"></span>2.2.3AT+IPR串口波特率

1. 语法结构

AT+IPR=<value><CR><LF>

可能返回结果

<CR><LF>OK<CR><LF>

<CR><LF>+IPRERROR3:1200~921600<CR><LF>

AT+IPR?<CR><LF>

可能返回结果

<CR><LF>+IPR:<VALUE><CR><LF><CR><LF>OK<CR><LF>

<CR><LF>ERROR<CR><LF>

2. 接口说明

AT+IPR用于设置和读取频谱波特率,设置并返回ok后在更改为设置 的波特率。

3. 参数说明

<value>:

- 整型
- 单位bps
- 输入范围1200~9600bps

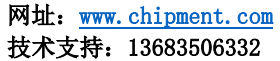

电话: 010-53051737 销售电话: 13661172827

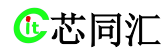

4. 举例说明

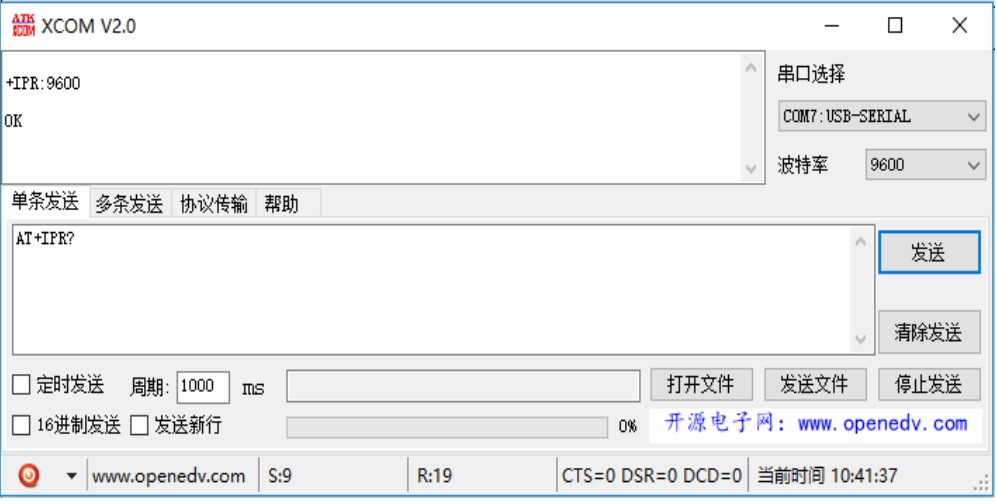

#### 2.2.3.1读取波特率命令

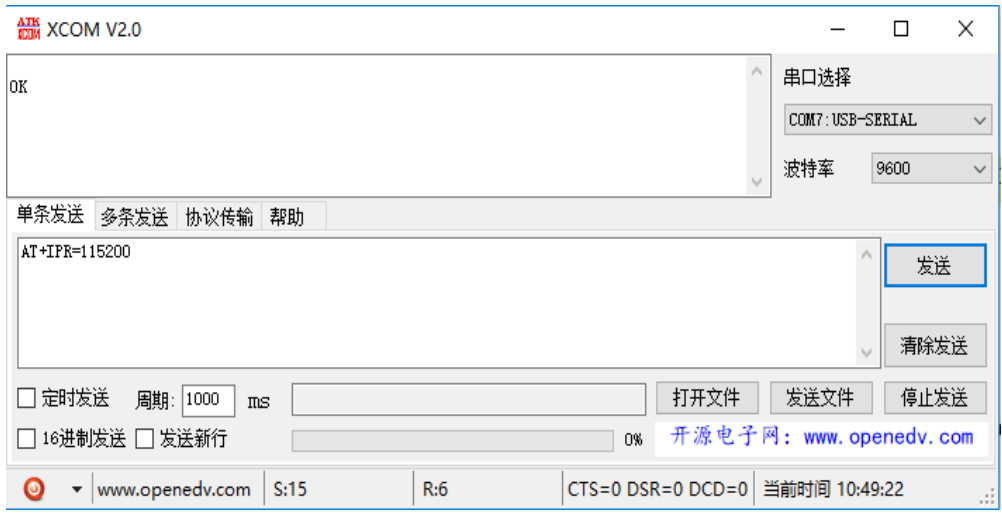

2.2.3.2写波特率命令

## <span id="page-7-0"></span>2.2.4AT&W保持

1. 语法结构

AT&W

可能返回结果

<CR><LF>OK<CR><LF>

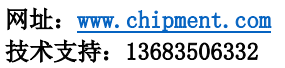

电话: 010-53051737 销售电话: 13661172827

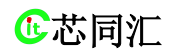

<CR><LF>ERROR<CR><LF>

2. 接口说明

AT&W指令用于保存串口波特率,掉电和重启后不丢失。

3. 举例说明

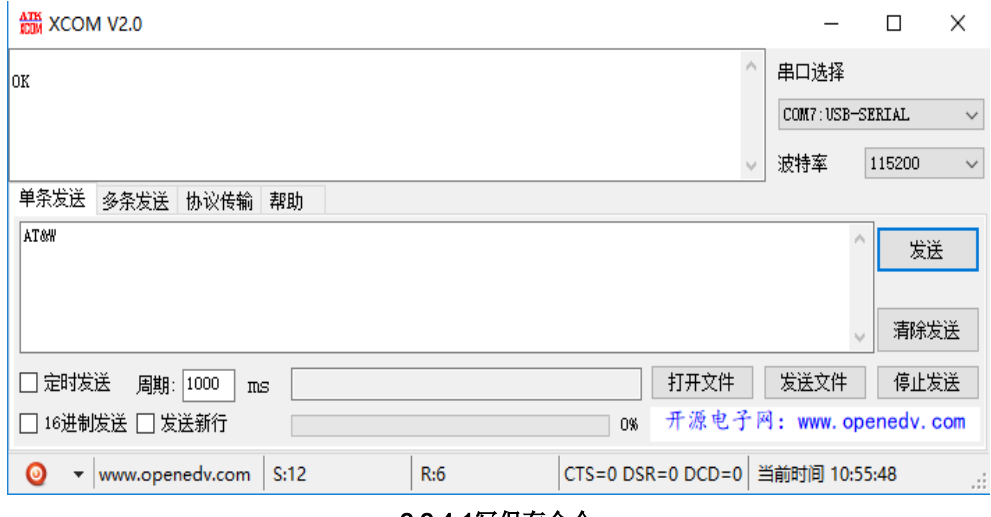

2.2.4.1写保存命令

## <span id="page-8-0"></span>2.2.5 RUN 测频界面

1. 语言结构

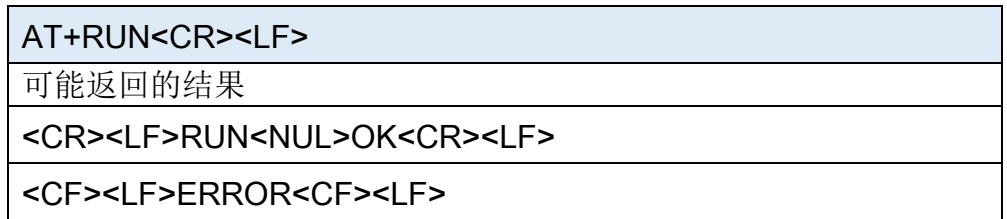

2. 接口说明

AT+RUN指令可以在任何界面使用,可做返回功能使用。

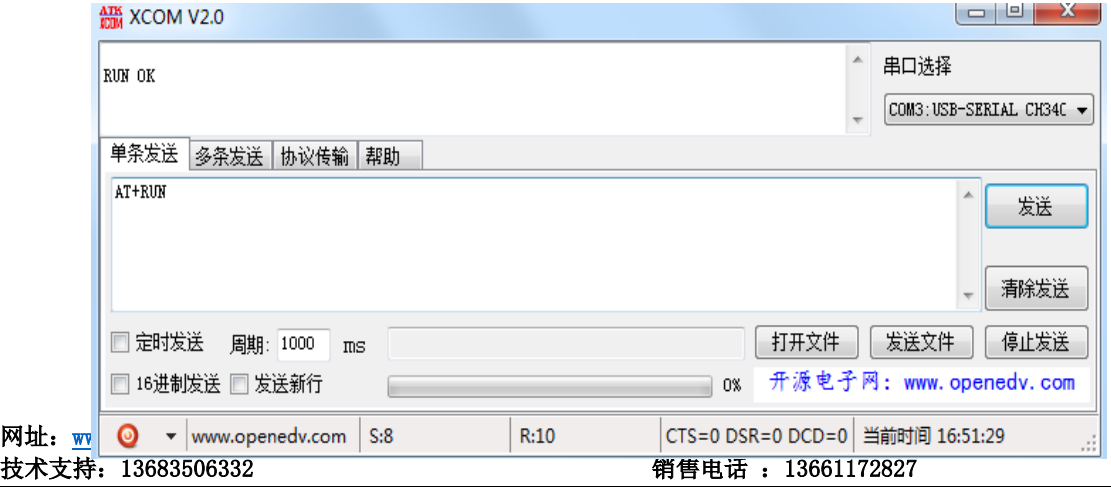

**心芯同汇** 化高温效率 化高温效率 化高温效果 化高温效果 化高温效果 化高温效果 化高温效果 化高温效果 化高温效果 化高温效果 化高温效果 化高温效果 化高温效果 化高温效果 化高温效果 化高温效果 化高温效果 化高温效果 化高温效果 化高温效果 化高温效果 化高温效果 化高温效果 化高温效果 化高温效果 化高温效果 化高温效果 化高温效果 化高温效果 化高温效果 化高温效果 化高温效果 化高温效果 化高温效果 化高温效果 化高温效 BeiJing Chipment Science Technology Co.,Ltd

2.2.5.1测频/返回命令

## <span id="page-9-0"></span>2.2.6 LF/RF 更换LF/RF通道

1. 语法结构

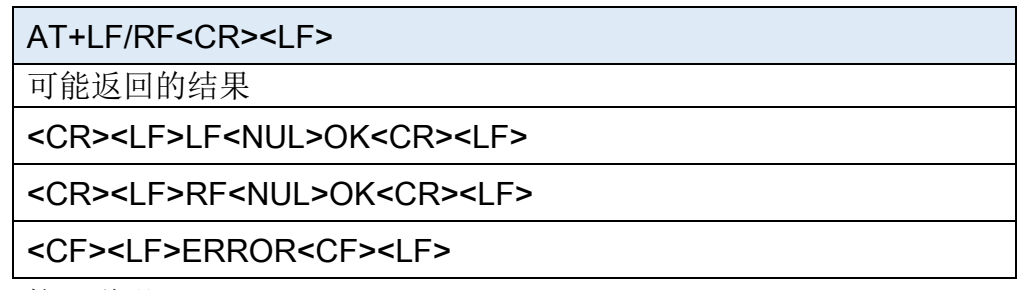

2. 接口说明

AT+ LF/RF指令只能在测频界面使用。

3. 举例说明

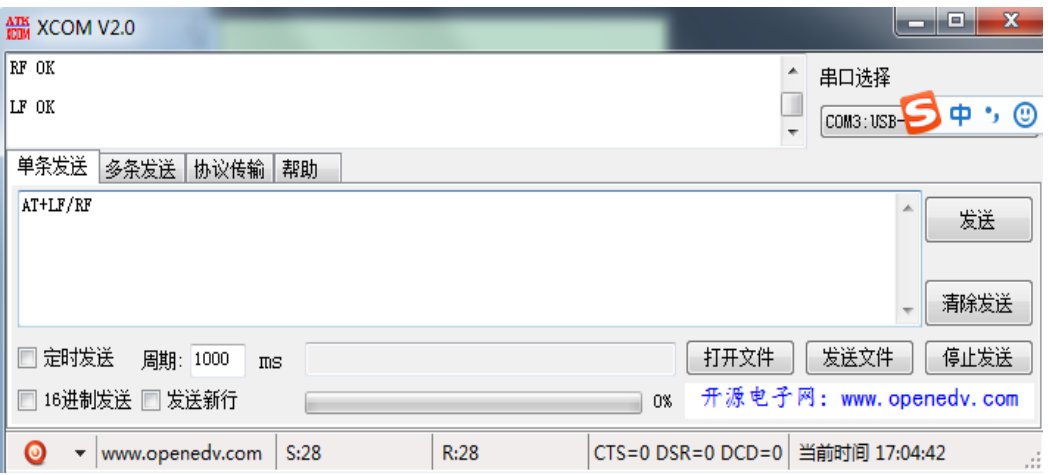

2.2.6.1更换LF/RF通道命令

## <span id="page-9-1"></span>2.2.7 CENSUS 统计功能

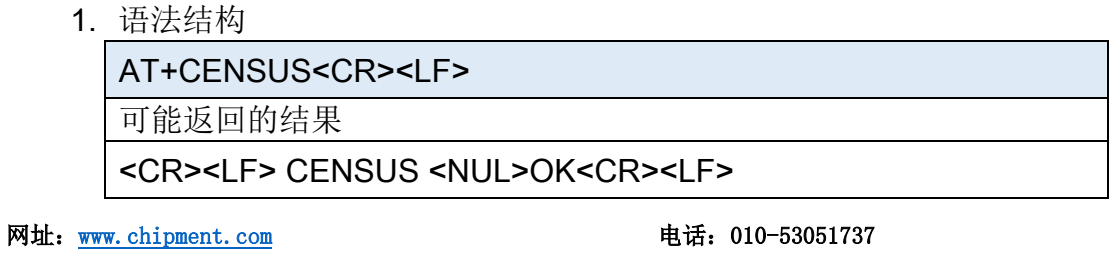

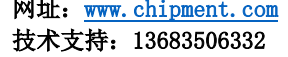

销售电话: 13661172827

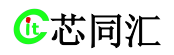

<CF><LF>ERROR<CF><LF>

2. 接口说明

AT+ CENSUS指令可以在任何界面使用。

3. 举例说明

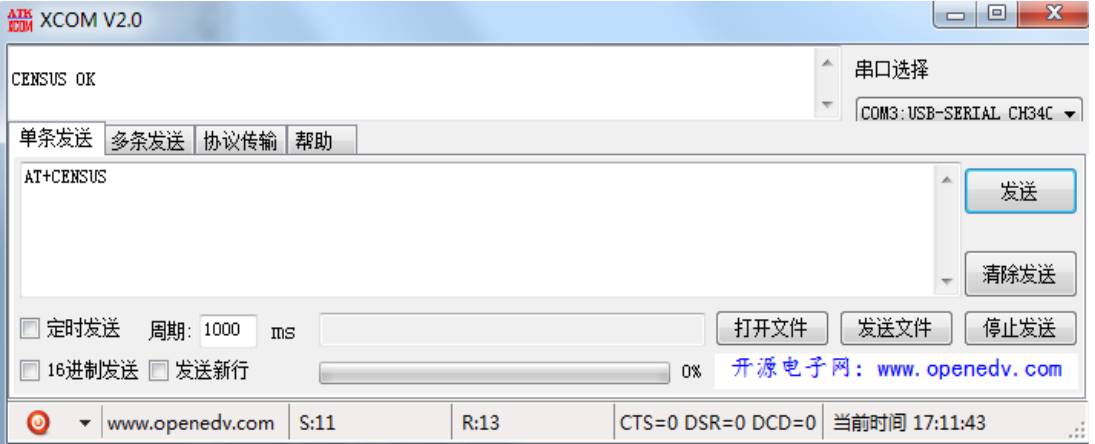

#### 2.2.7.1统计功能命令

## <span id="page-10-0"></span>2.2.8 BAR 统计功能

1. 语法结构

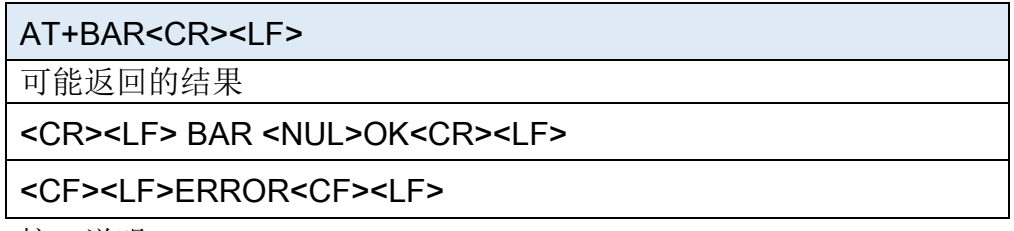

2. 接口说明

AT+BAR指令可以在任何界面使用。

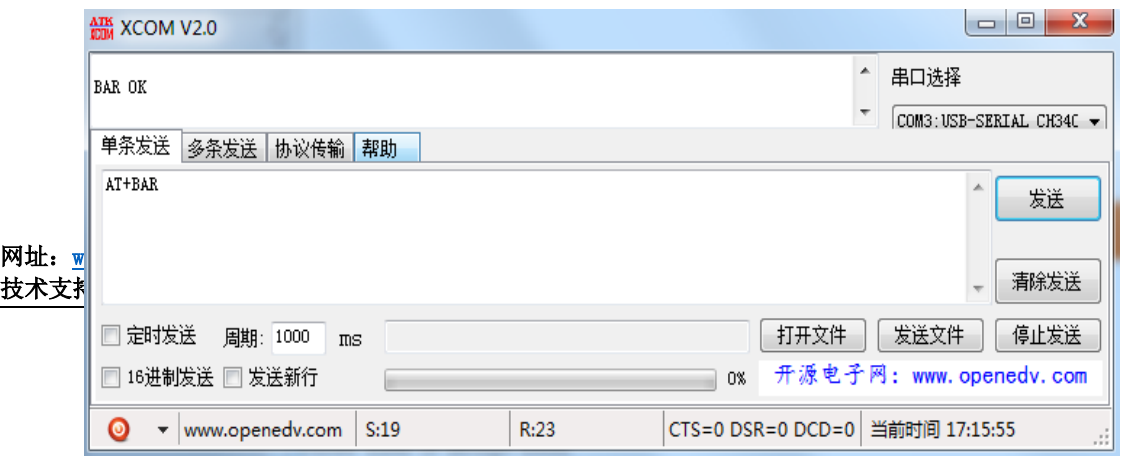

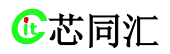

**心芯同汇** 化高温效率 化高温效率 化高温效果 化高温效果 化高温效果 化高温效果 化高温效果 化高温效果 化高温效果 化高温效果 化高温效果 化高温效果 化高温效果 化高温效果 化高温效果 化高温效果 化高温效果 化高温效果 化高温效果 化高温效果 化高温效果 化高温效果 化高温效果 化高温效果 化高温效果 化高温效果 化高温效果 化高温效果 化高温效果 化高温效果 化高温效果 化高温效果 化高温效果 化高温效果 化高温效果 化高温效 BeiJing Chipment Science Technology Co.,Ltd

#### 2.2.8.1柱状图功能命令

## <span id="page-11-0"></span>2.2.9 TENDCY 统计功能

1. 语法结构

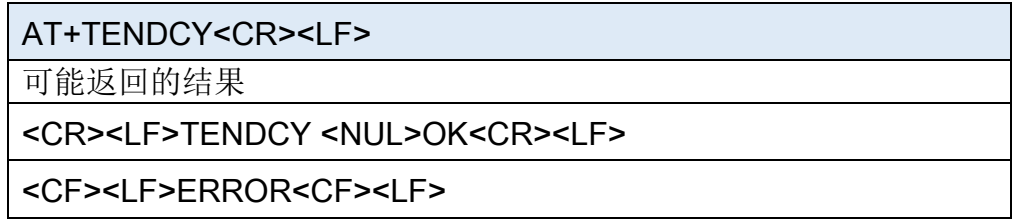

2. 接口说明

AT+TENDCY指令可以在任何界面使用。

3. 举例说明

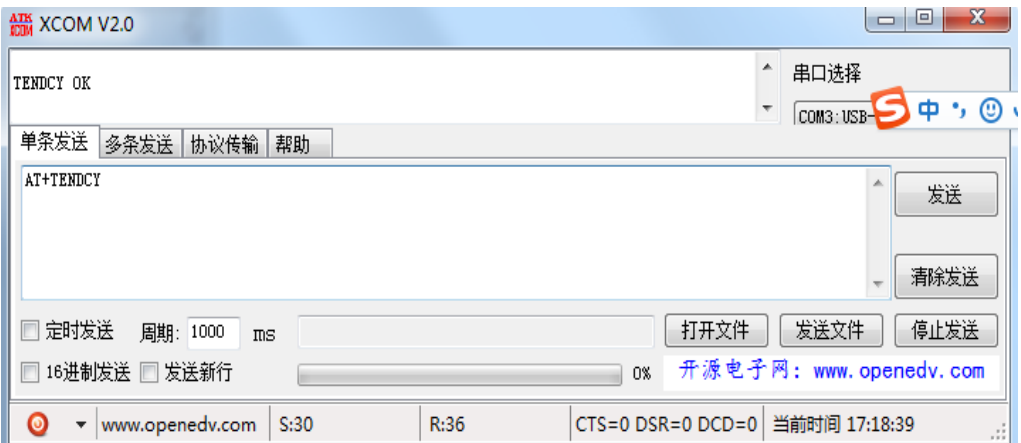

2.2.9.1统计功能命令

## <span id="page-11-1"></span>2.2.10 MAX 读频率最大值

1. 语法结构

AT+MAX?<CR><LF> 可能返回的结果 <CR><LF>MAX:<VALUE>Hz<CR><LF><CR><LF>OK<CR><LF>

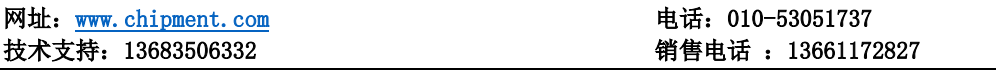

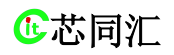

#### <CF><LF>ERROR<CF><LF>

2. 接口说明

AT+MAX?指令可以在任何界面使用。

3. 举例说明

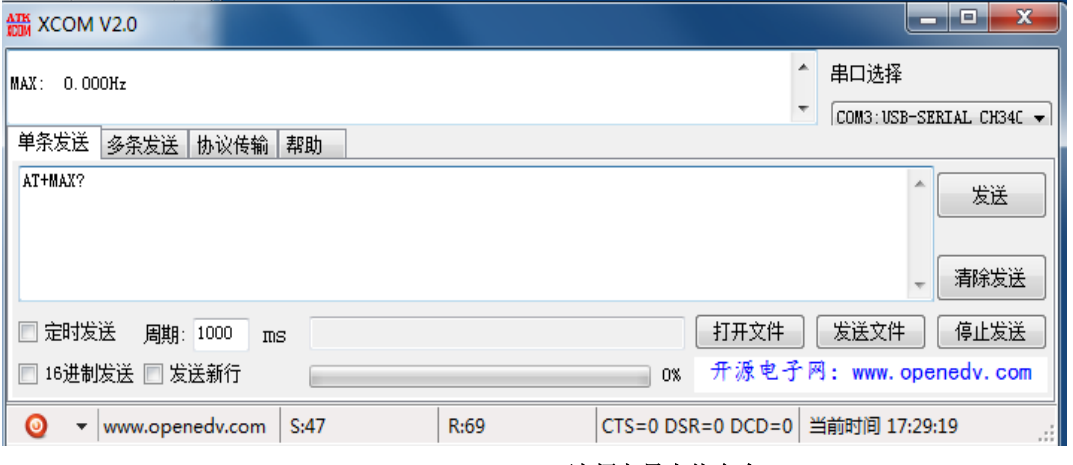

#### 2.2.10.1读频率最大值命令

## <span id="page-12-0"></span>2.2.11 MIN 读频率最大值

1. 语法结构

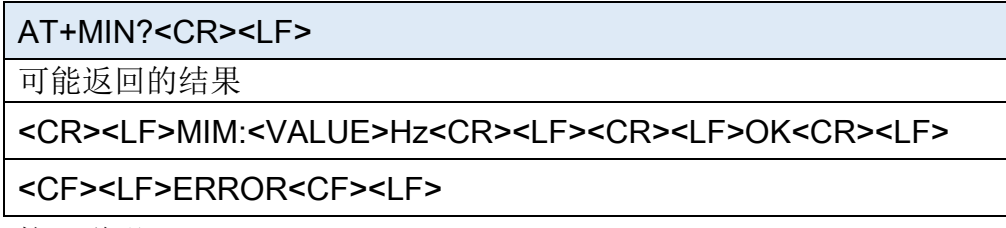

2. 接口说明

AT+MIN?指令可以在任何界面使用。

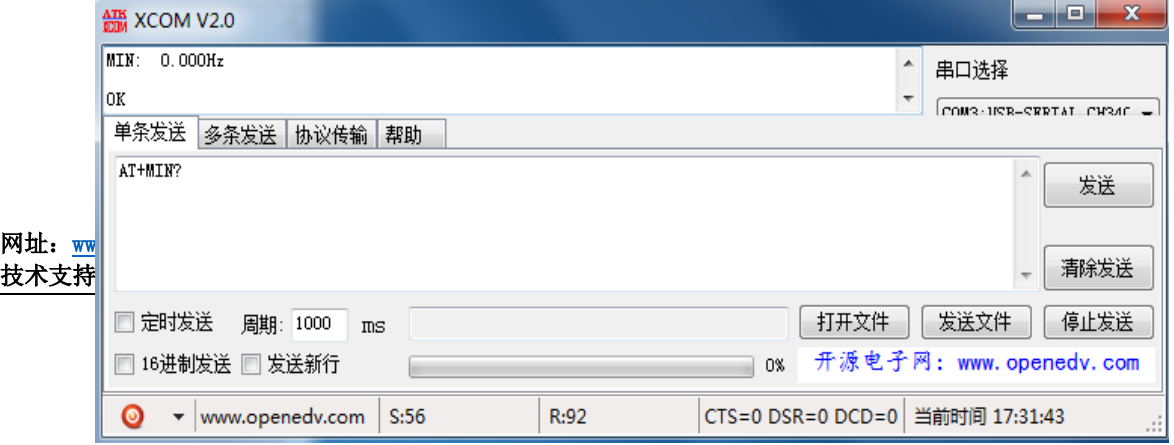

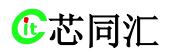

**心芯同汇** 化高温效率 化高温效率 化高温效果 化高温效果 化高温效果 BeiJing Chipment Science Technology Co.,Ltd

#### 2.2.11.1读频率最大值命令

### <span id="page-13-0"></span>2.2.12 PK-PK 读频率最大值

1. 语法结构

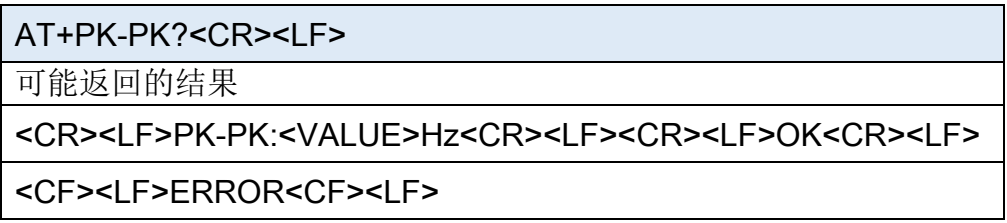

2. 接口说明

AT+PK-PK?指令可以在任何界面使用。

3. 举例说明

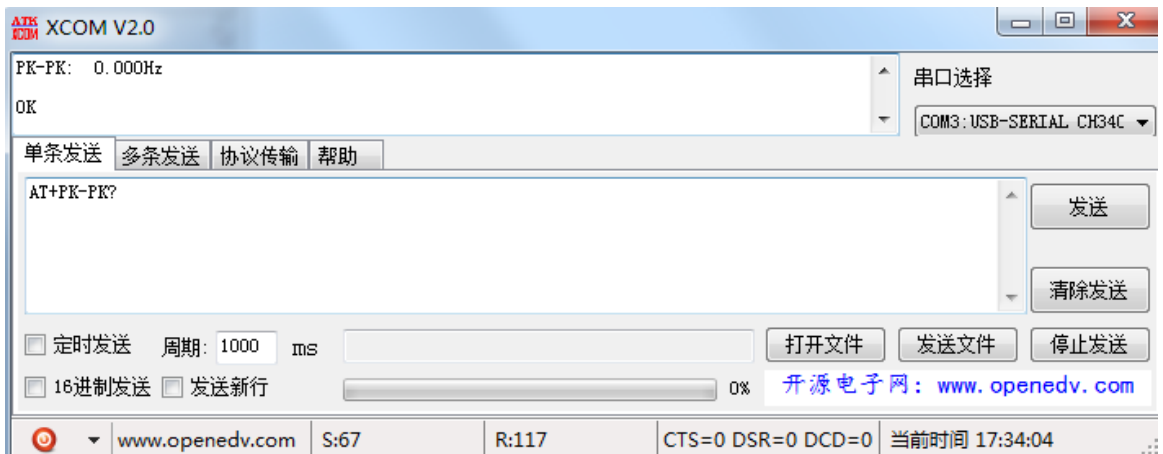

#### 2.2.12.1读频率最大值命令

## <span id="page-13-1"></span>2.2.13 AVG读频率平均值

1. 语法结构

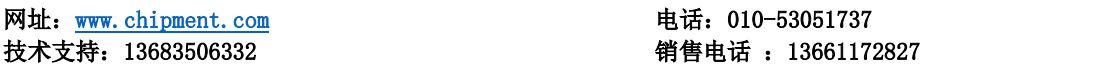

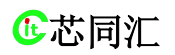

#### **心芯同汇** 化高温效率 化高温效率 化高温效果 化高温效果 化高温效果 化高温效果 化高温效果 化高温效果 化高温效果 化高温效果 化高温效果 化高温效果 化高温效果 化高温效果 化高温效果 化高温效果 化高温效果 化高温效果 化高温效果 化高温效果 化高温效果 化高温效果 化高温效果 化高温效果 化高温效果 化高温效果 化高温效果 化高温效果 化高温效果 化高温效果 化高温效果 化高温效果 化高温效果 化高温效果 化高温效果 化高温效 BeiJing Chipment Science Technology Co.,Ltd

AT+AVG?<CR><LF>

可能返回的结果

<CR><LF>AVG:<VALUE>Hz<CR><LF><CR><LF>OK<CR><LF>

<CF><LF>ERROR<CF><LF>

2. 接口说明

AT+AVG?指令可以在任何界面使用。

3. 举例说明

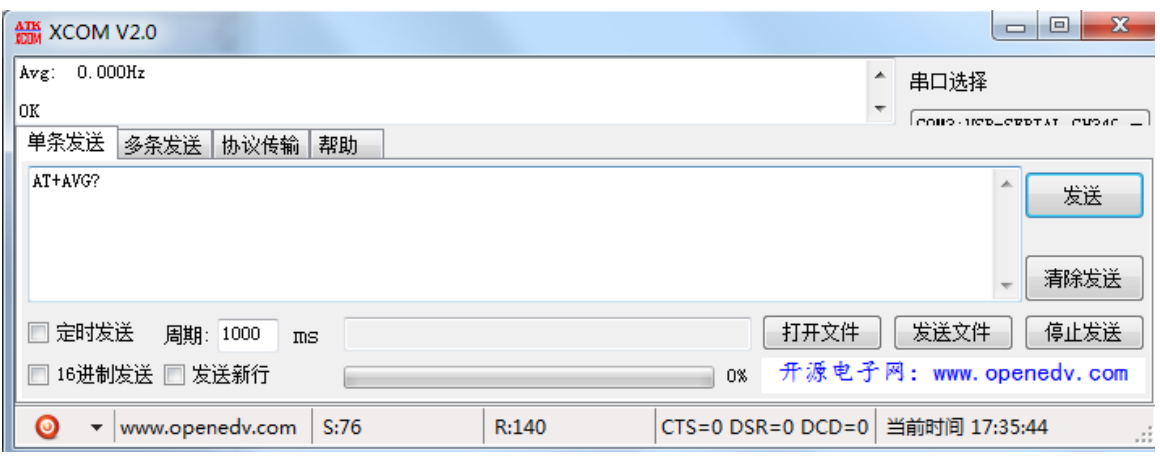

2.2.13.1读频率平均值命令

## <span id="page-14-0"></span>2.2.14 FRE 读实时频率

1. 语法结构

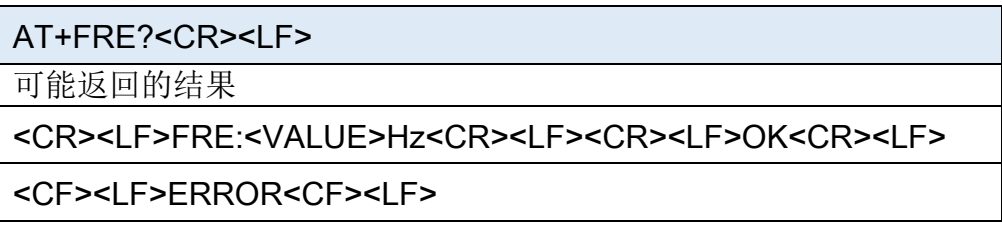

2. 接口说明

AT+FRE?指令可以在任何界面使用。

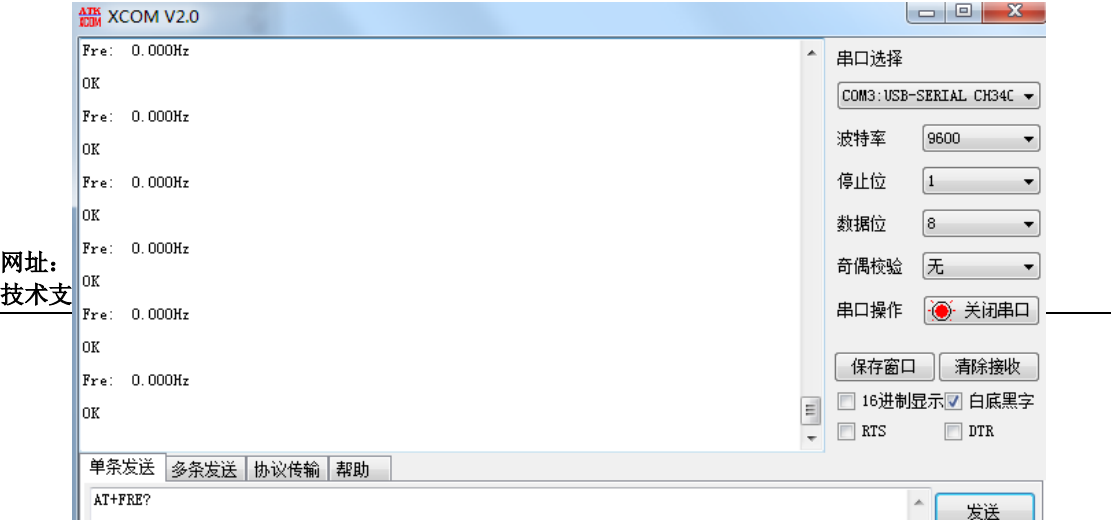

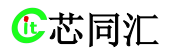

**心芯同汇** 化高温效率 化高温效率 化高温效果 化高温效果 化高温效果 BeiJing Chipment Science Technology Co.,Ltd

2.2.8.1读频率平均值命令

2.2.14.1读实时频率

# <span id="page-15-0"></span>3. 串口调试助手配置

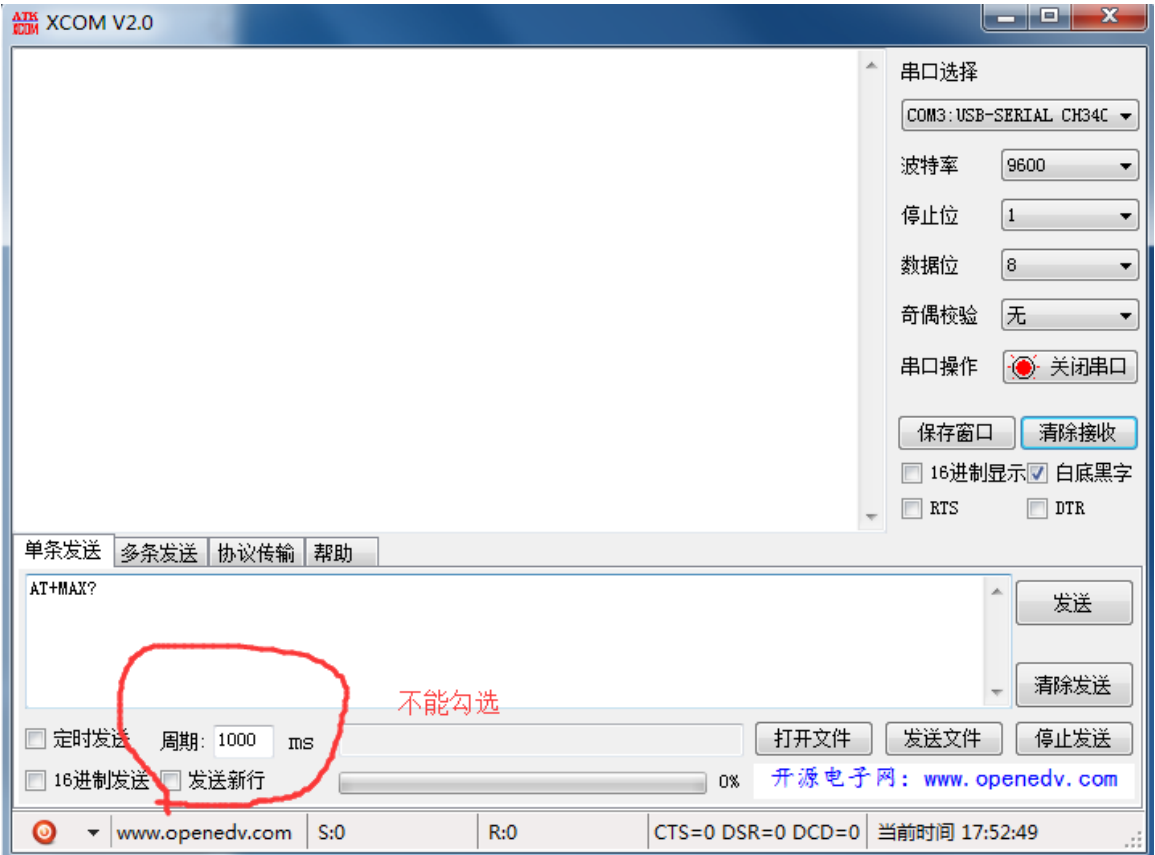

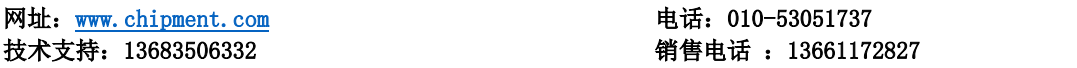